## 安城学園高等学校

インターネット出願手順

(出願~合否発表~入学金納入まで)

必要ありません。

志願者登録 ※PC·スマートフォンにて、令和5年12月12日(火)午前10時から 出願受付最終日まで出願登録・入金可能

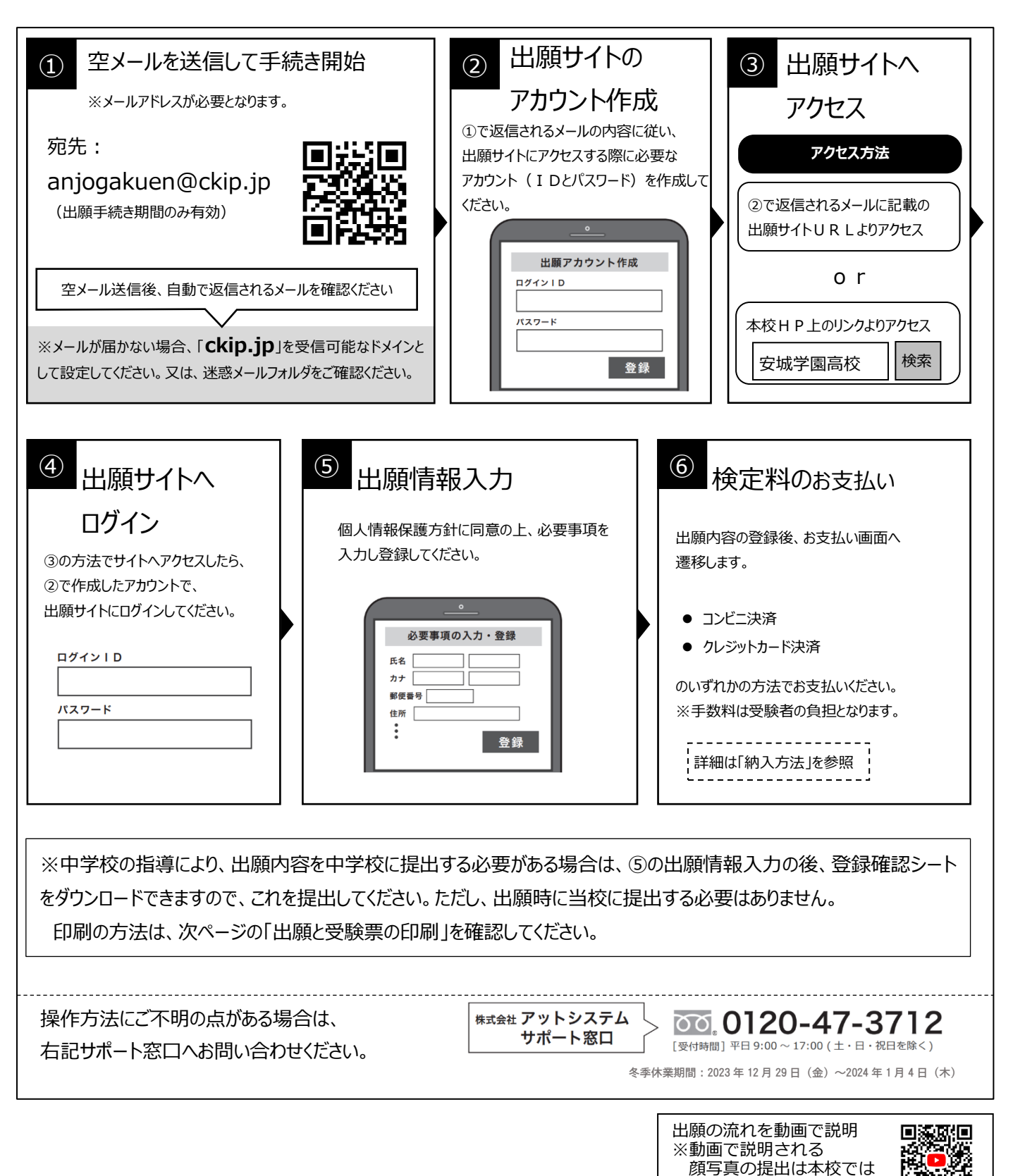

# 2 出願と受験票の印刷

・受験生の皆さんは志願者登録及び検定料の支払いが完了すれば、出願期間に他に手続きする必要はありません。 ・検定料の支払いと中学校からの調査書提出が済んだ方は、以下の期間に受験票がダウンロードできます。 【推薦入試】 令和6年1月10日(水) 午前10時 ~ 1月26日(金)午後3時 【一般入試】 令和6年1月17日(水) 午前10時 ~ 2月 2日(金)午後3時

受験票がダウンロードできるようになると通知が届きますので、各自で受験票を印刷してください。

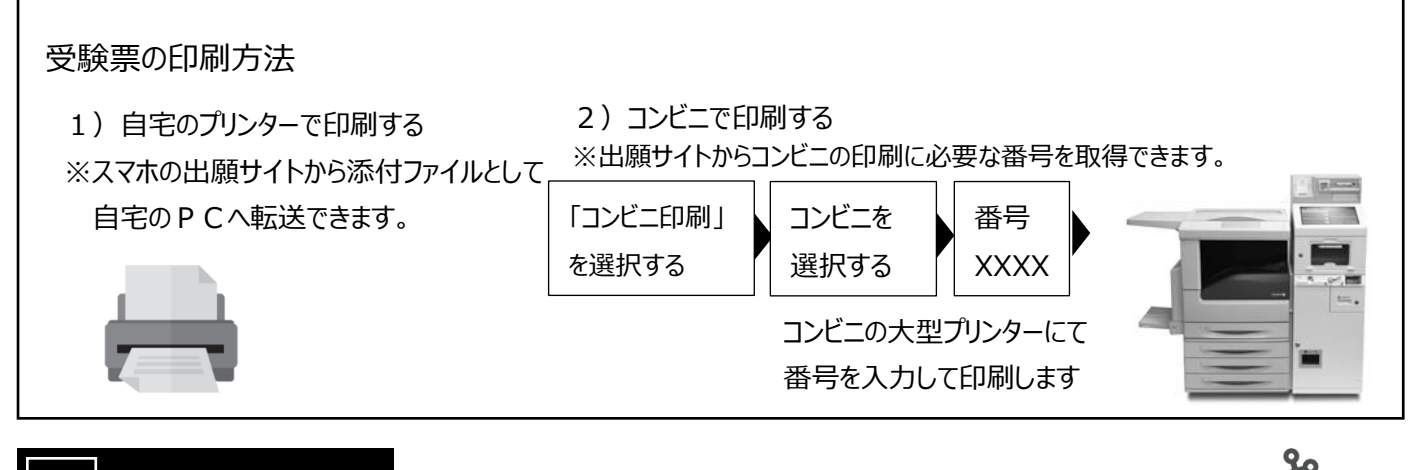

受験票控え:

受験票

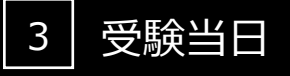

受験者は受験票を持参して受験します。

受験票は、受験票控えと切り離してご利用ください。受験票控えは、合否発表の時に必要になりますので、大切に保管してください。

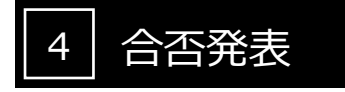

インターネットで合否を確認します。

合否発表専用サイトにて、確認してください。 ※画面イメージは実際とは異なる場合がございます。

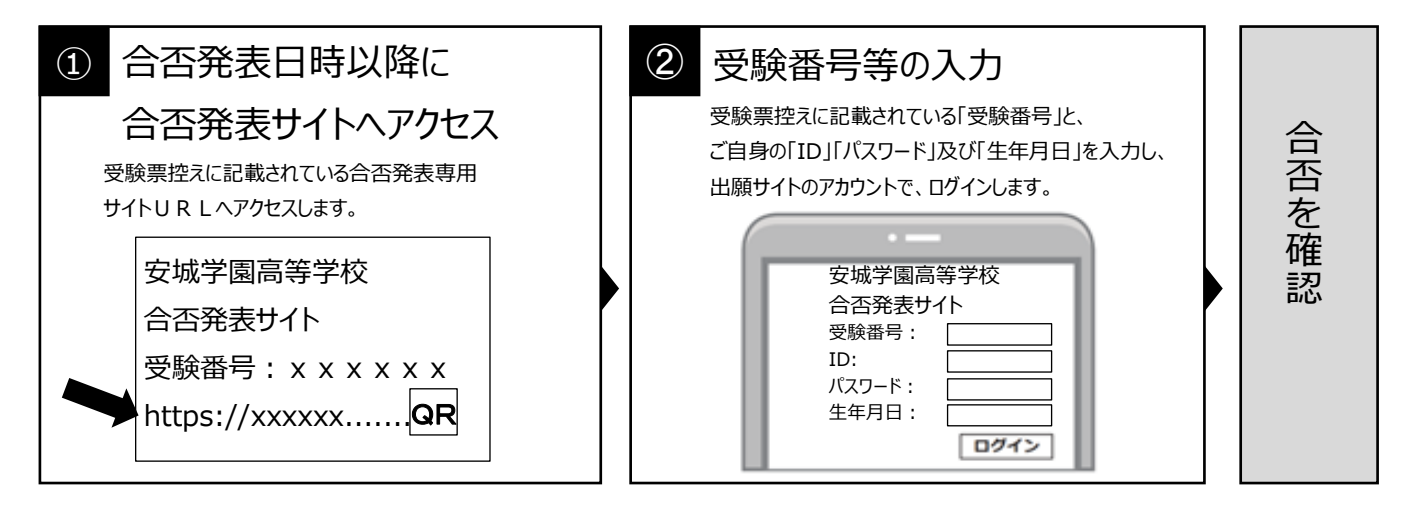

### 5 入学前納金及び入学金の支払い

出願者サイトより、入学金(岡崎信用金庫窓口振込)、入学前納金(コンビニ・クレジットカード決済)の 支払いをお願いします。

※コンビニ決済・クレジットカード決済の手数料は志願者の負担となります。岡崎信用金庫窓口振込は手数料はかかりません。

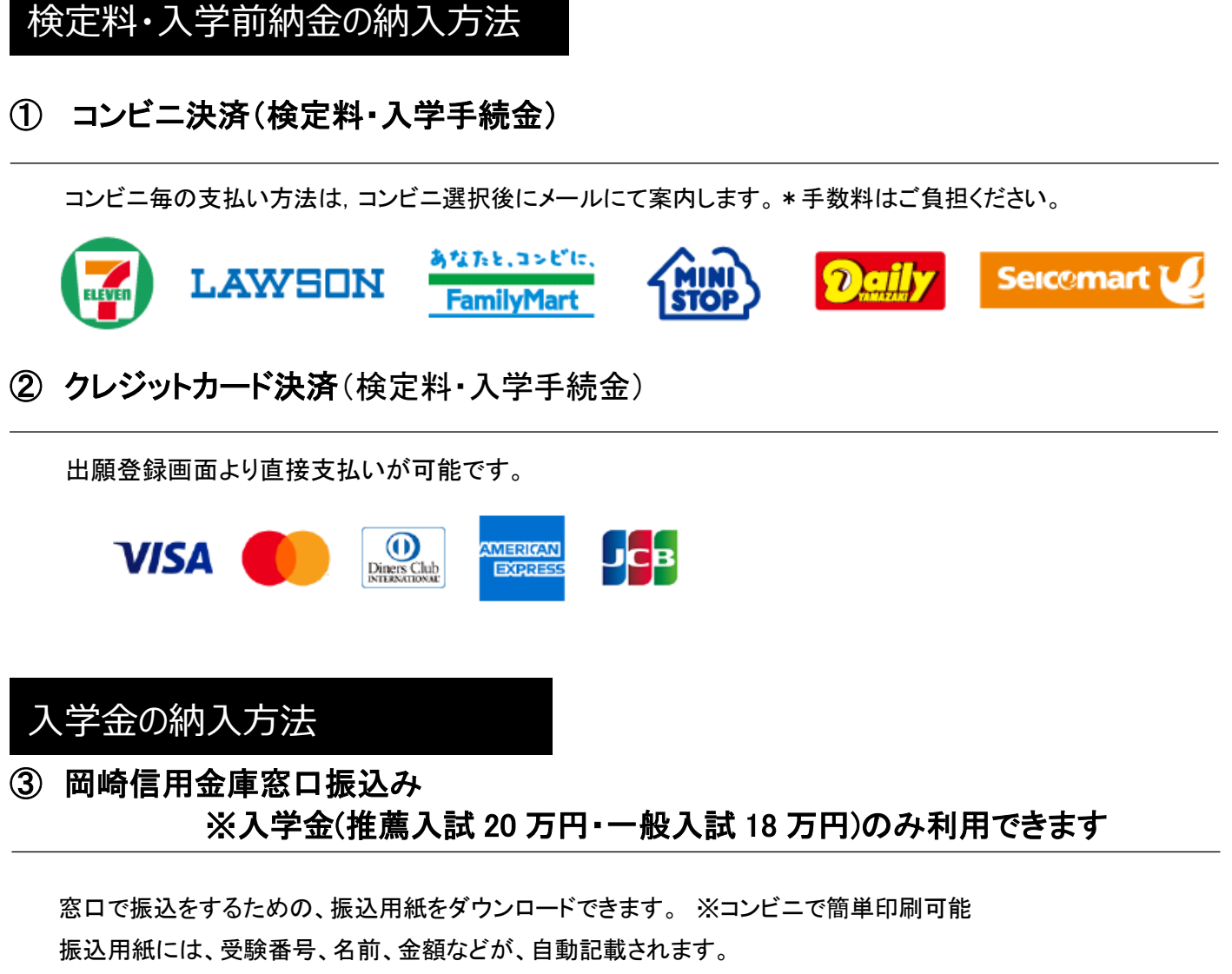

※手数料は無料です。

# 納入方法一覧

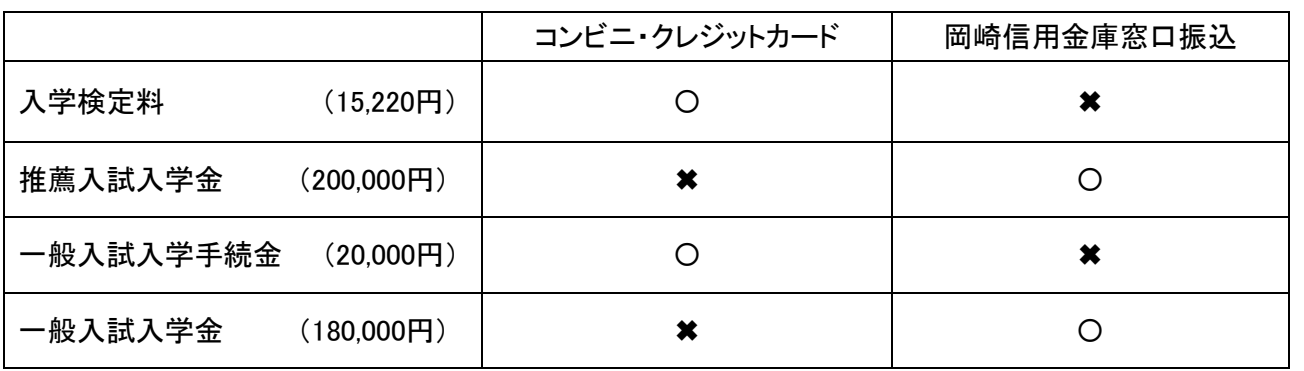